### SY-5EMA+

# Super 7<sup>™</sup> Mainboard

# **Quick Start Guide**

FC Tested To Comply With FCC Standards FOR HOME OR OFFICE USE

100% POST CONSUMER RECYCLED PAPER

### SY-5EMA+ Super7<sup>™</sup> Mainboard

Pentium<sup>®</sup> Class CPU supported ETEQ82C663 PCI/AGP Mainboard ATX Form Factor

Copyright © 1998 by Soyo Computer Inc.

#### Trademarks:

Soyo is a registered trademark of Soyo Computer Inc. All trademarks are the property of their owners.

#### **Product Rights:**

Product and corporate names mentioned in this publication are used for identification purposes only and may be registered trademarks or copyrights of their respective companies.

#### **Copyright Notice:**

All rights reserved. This manual is copyrighted by Soyo Computer Inc. You may not reproduce, transmit, transcribe, store in a retrieval system, or translate into any language, in any form or by any means, electronic, mechanical, magnetic, optical, chemical, manual or otherwise, any part of this publication without express written permission of Soyo Computer Inc.

#### **Disclaimer:**

Soyo Computer Inc. makes no representations or warranties regarding the contents of this manual. We reserve the right to revise the manual or make changes in the specifications of the product described within it at any time without notice and without obligation to notify any person of such revision or change. The information contained in this manual is provided for general use by our customers. Our customers should be aware that the personal computer field is the subject of many patents. Our customers should ensure that their use of our products does not infringe upon any patents. It is the policy of Soyo Computer Inc. to respect the valid patent rights of third parties and not to infringe upon or assist others to infringe upon such rights.

#### **Restricted Rights Legend:**

Use, duplication, or disclosure by the Government is subject to restrictions set forth in subparagraph (c)(1)(ii) of the Rights in Technical Data and Computer Software clause at 252.277-7013.

#### About This Guide:

This Quick Start Guide is for assisting system manufacturers and end users in setting up and installing the mainboard. Information in this guide has been carefully checked for reliability; however, no guarantee is given as to the correctness of the contents. The information in this document is subject to change without notice.

If you need any further information, please visit our Web Site on the Internet. The address is "http://www.soyo.com.tw".

\* These specifications are subject to change without notice.

#### Version 1.1 Edition: September 1998

### **1** Introduction

Congratulations on your purchase of the **SY-5EMA+** PCI/AGP Mainboard. This *Quick Start Guide* describes the steps for installing and setting up your new mainboard.

This guide is designed for all users to provide the basic steps of mainboard setting and operation. For further information, please refer to *SY-5EMA+ Mainboard User's Guide and Technical Reference* online manual included on the CD-ROM packed with your Mainboard.

#### Unpacking

When unpacking the Mainboard, check for the following items:

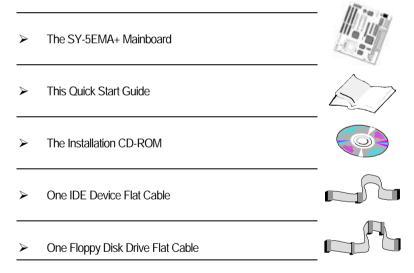

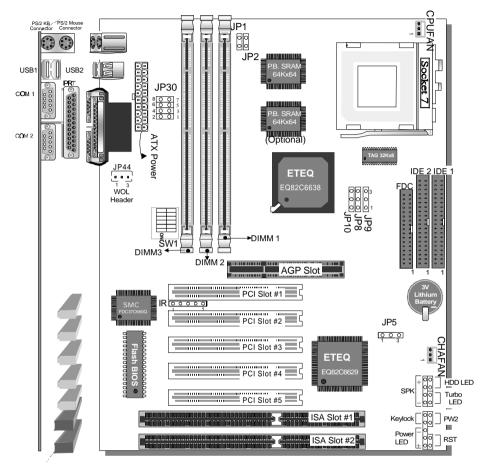

#### SY-5EMA+ Mainboard Layout

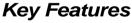

- Super 7<sup>™</sup> Platform
- ➢ 512KByte/1MByte L2 cache
- Supports CPU voltage from 2.0v to 3.5v in 0.1v increments
- PC97, ACPI, Ultra DMA/33MHz
- Power-on by modem or RTC alarm

- Supports Wake On LAN (WOL)
- Fan-off in Suspend mode
- 5x32-bit bus mastering PCI slots
- 2xUSB ports, 1xIrDA port
- Supports multiple-boot function
- DMI utility

## **2** Installation

TION

To avoid damage to your Mainboard, follow these simple rules while handling this equipment:

- Before handling the Mainboard, ground yourself by grasping an unpainted portion of the system's metal chassis.
- Remove the Mainboard from its anti-static packaging. Hold it by the edges and avoid touching its components.
- Check the Mainboard for damage. If any chip appears loose, press carefully to seat it firmly in its socket.

Follow the directions in this section designed to guide you through a quick and correct installation of your new **SY-5EMA+** Super 7 <sup>™</sup> Mainboard. For detailed information, please refer to *SY-5EMA+* Mainboard User's guide and Technical Reference online manual included on the CD-ROM packed with your Mainboard.

#### PREPARATIONS

Gather and prepare all the necessary hardware equipment to complete the installation successfully:

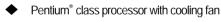

- DRAM memory modules
- Computer case and chassis with adequate power supply unit
- Monitor
- Keyboard
- Pointing Device (PS/2 mouse)
- VGA Card
- Sound Card (optional)
- Speaker(s) (optional)
- Disk Drives: HDD, CD-ROM, Floppy drive ...
- External Peripherals: Printer, Plotter, and Modem- (optional)

#### Install the Mainboard

Follow the steps below in order to perform the installation of your new **SY-5EMA+** Super  $7 \,^{\mathbb{M}}$  Mainboard.

#### Step 1. Install the CPU

To mount the Pentium<sup>®</sup> class processor that you have purchased separately, follow these instructions.

#### **CPU Mount Procedure**

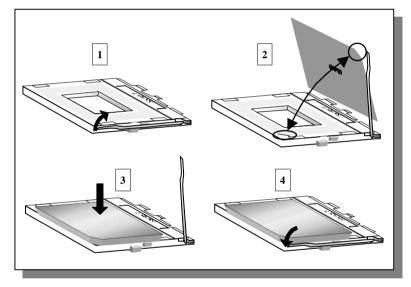

- 1. Lift the socket handle up to a vertical position.
- 2. Align the blunt edge of the CPU with the matching pinhole distinctive edge on the socket.
- 3. Seat the processor in the socket completely and without forcing.
- 4. Then close the socket handle to secure the CPU in place.

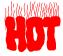

Remember to connect the CPU Cooling Fan to the appropriate power connector on the Mainboard. *The fan is a key component that will ensure system stability. The fan prevents overheating, therefore prolonging the life of your CPU.* 

#### Step 2. Set JP30 ,JP1 and JP2 for CPU Voltage

JP30 is used to set the CPU core voltage, JP1 and JP2 are used to select the CPU voltage type single voltage or dual voltage.

Please verify the correct voltage settings with your dealer before installation. Use the following table to set JP30, JP1 and JP2 to the proper voltage value according to the specifications marked on your CPU:

| _                                                                                                    |                                                                                                    | Vo    | ltage Set | ting: JP3 | 30      |              |       |
|----------------------------------------------------------------------------------------------------|----------------------------------------------------------------------------------------------------|-------|-----------|-----------|---------|--------------|-------|
| Processor                                                                                                    | Voltage                                                                                                    | 1-2   | 3-4       | 5-6       | 7-8     | JP1          | JP2   |
| AMD K5 PR100                                                                                                    | 3.5 V                                                                                                    | close | close     | close     | close   | close        | open  |
| AMD K5 PR133<br>AMD K5 PR166                                                                                                    | The AMD K5 and K6 come in several versions with different voltage.<br>Please verify the correct voltage settings with your dealer before<br>installation. The most common K5 runs on 3.52V. |       |           |           |         | jes.         |       |
| AMD K6 166<br>AMD K6 200                                                                                                    | 2.9 V                                                                                                    | close | open      | open      | close   | open         | close |
| AMD K6 233                                                                                                    | 3.2 V                                                                                                    | open  | open      | close     | close   | open         | close |
| AMD K6 266<br>AMD K6 300<br>AMD K6-2 266<br>AMD K6-2 300<br>AMD K6-2 333<br>AMD K6-2 350                                                | 2.2 V                                                                                                    | open  | close     | open      | open    | open         | close |
| Cyrix 6x86(L) PR166+<br>Cyrix 6x86(L) PR200+                                                                                            | The Cyrix 6X860<br>voltages. Please                                                                                                    | • •   |           |           |         | with differe | ent   |
| Cyrix 6x86MX PR166<br>Cyrix 6x86MX PR200<br>Cyrix 6x86MX PR233<br>Cyrix 6x86MX PR266<br>Cyrix MII 300<br>Cyrix MII 333<br>Cyrix MII 350 | 2.9 V                                                                                                    | close | open      | open      | close   | open         | close |
| Intel P54C P100                                                                                                    | 3.3 V                                                                                                    | close | open      | close     | close   | close        | open  |
| Intel P54C P133<br>Intel P54C P166<br>Intel P54C P200                                                                                   | The P54C (standard Pentium <sup>®</sup> ) comes in several versions with differen voltages. Please ask your dealer for the correct voltage. The mos common P54C runs on 3.3V.               |       |           |           |         |              |       |
| Intel P55C P166<br>Intel P55C P200                                                                                                    | 2.8 V                                                                                                    | open  | open      | open      | close   | open         | close |
| Intel P55C P233                                                                                                    | The P55C (MMX) processors have the same voltage setting.                                                                                                    |       |           |           | etting. |              |       |

#### Step 3. Set SW1 for CPU Frequency

The DIP switch SW1 enable you to assign the Multiplier and Bus Clock, as shown in the following table:

|                       |            | CPU          |      |     |     | Fre | quer | icy S | etting | g: SN | N1  |
|-----------------------|------------|--------------|------|-----|-----|-----|------|-------|--------|-------|-----|
| Processor             | Multiplier | Bus<br>Clock | JP10 | JP8 | JP9 | 1   | 2    | 3     | 4      | 5     | 6   |
| AMD K5 PR100          | 1.5x       | 66MHz        | 1-2  | 2-3 | 2-3 | off | off  | off   | off    | off   | off |
| AMD K5 PR133          | 2.0x       | 66MHz        | 1-2  | 2-3 | 2-3 | on  | off  | off   | off    | off   | off |
| AMD K5 PR166          | 2.5x       | 66MHz        | 1-2  | 2-3 | 2-3 | on  | on   | off   | off    | off   | off |
| AMD K6 166            | 2.5x       | 66MHz        | 1-2  | 2-3 | 2-3 | on  | on   | off   | off    | off   | off |
| AMD K6 200            | Зx         | 66MHz        | 1-2  | 2-3 | 2-3 | off | on   | off   | off    | off   | off |
| AMD K6 233            | 3.5x       | 66MHz        | 1-2  | 2-3 | 2-3 | off | off  | off   | off    | off   | off |
| AMD K6 266            | 4.0x       | 66MHz        | 1-2  | 2-3 | 2-3 | on  | off  | on    | off    | off   | off |
| AMD K6 300            | 4.5x       | 66MHz        | 1-2  | 2-3 | 2-3 | on  | on   | on    | off    | off   | off |
| AMD K6-2 266          | 4.0x       | 66MHz        | 1-2  | 2-3 | 2-3 | on  | off  | on    | off    | off   | off |
| AMD K6-2 300          | Зx         | 100MHz       | 1-2  | 1-2 | 2-3 | off | on   | off   | off    | off   | on  |
| AMD K6-2 333          | 3.5x       | 95MHz        | 1-2  | 1-2 | 2-3 | off | off  | off   | on     | off   | on  |
| AMD K6-2 350          | 3.5x       | 100MHz       | 1-2  | 1-2 | 2-3 | off | off  | off   | off    | off   | on  |
| Cyrix 6x86 MX PR 166+ | 2.0x       | 66MHz        | 1-2  | 2-3 | 2-3 | on  | off  | off   | off    | off   | off |
| Cyrix 6x86 PR MX 200+ | 2.0x       | 75MHz        | 1-2  | 2-3 | 2-3 | on  | off  | off   | off    | on    | off |
| Cyrix 6x86 MX PR 166  | 2.0x       | 66MHz        | 1-2  | 2-3 | 2-3 | on  | off  | off   | off    | off   | off |
|                       | 2.5x       | 66MHz        | 1-2  | 2-3 | 2-3 | on  | on   | off   | off    | off   | off |
| Cyrix 6x86 MX PR 200  | 2.0x       | 75MHz        | 1-2  | 2-3 | 2-3 | on  | off  | off   | off    | on    | off |
| Cyrix 6x86 MX PR 233  | 2.5x       | 75MHz        | 1-2  | 2-3 | 2-3 | on  | on   | off   | off    | on    | off |
| Cyrix 6x86 MX PR 266  | 2.5x       | 83MHz        | 1-2  | 1-2 | 2-3 | on  | on   | off   | on     | on    | off |
|                       | 3.5x       | 66MHz        | 1-2  | 2-3 | 2-3 | off | off  | off   | off    | off   | off |
| Cyrix MII 300         | Зx         | 75MHz        | 1-2  | 2-3 | 2-3 | off | on   | off   | off    | on    | off |
|                       | 4.0x       | 66MHz        | 1-2  | 2-3 | 2-3 | on  | off  | on    | off    | off   | off |
| 0                     | 3.5x       | 75MHz        | 1-2  | 2-3 | 2-3 | off | off  | off   | off    | on    | off |
| Cyrix MII 333         | Зx         | 83MHz        | 1-2  | 1-2 | 2-3 | off | on   | off   | on     | on    | off |
|                       | 2.5x       | 100MHz       | 1-2  | 1-2 | 2-3 | on  | on   | off   | off    | off   | on  |
| Cyrix MII 350         | Зx         | 100MHz       | 1-2  | 1-2 | 2-3 | off | on   | off   | off    | off   | on  |
| P54C P100             | 1.5x       | 66MHz        | 1-2  | 2-3 | 2-3 | off | off  | off   | off    | off   | off |
| P54C P133             | 2.0x       | 66MHz        | 1-2  | 2-3 | 2-3 | on  | off  | off   | off    | off   | off |
| P54C/P55C P166        | 2.5x       | 66MHz        | 1-2  | 2-3 | 2-3 | on  | on   | off   | off    | off   | off |
| P54C/P55C P200        | Зx         | 66MHz        | 1-2  | 2-3 | 2-3 | off | on   | off   | off    | off   | off |
| P55C P233             | 3.5x       | 66MHz        | 1-2  | 2-3 | 2-3 | off | off  | off   | off    | off   | off |

This main board supports various CPU multiplier and host bus frequency settings. Please select the proper frequency setting based on specifications of the CPU you have purchased. System stability or components damage, in case of over-specification setting, is not guaranteed. JP8 is used to indicate the frequency of the CPU bus clock to the ETEQ chipset. JP9 and JP10 are used to determine that the SDRAM is running at the frequency of the CPU bus clock or the AGP clock.

| CPU BUS<br>Clock | AGP BUS<br>Clock | PCI Clock | JP10 | JP8 | JP9 | SDRAM<br>Clock |
|------------------|------------------|-----------|------|-----|-----|----------------|
| 66MHz            | 66MHz            | 33MHz     | 1-2  | 2-3 | 2-3 | 66MHz          |
| 75MHz            | 75MHz            | 37.5MHz   | 1-2  | 2-3 | 2-3 | 75MHz          |
| 83MHz            | 55MHz            | 27.5MHz   | 2-3  | 1-2 | 1-2 | 55MHz          |
| OSIVIFIZ         | SSIVILIZ         |           | 1-2  | 1-2 | 2-3 | 83MHz          |
| 95MHz            | 63.4MHz          | 31.7MHz   | 2-3  | 1-2 | 1-2 | 63.4MHz        |
| 9310172          |                  |           | 1-2  | 1-2 | 2-3 | 95MHz          |
| 100MHz           | 66MHz            | 33MHz     | 2-3  | 1-2 | 1-2 | 66MHz          |
|                  |                  | 5510112   | 1-2  | 1-2 | 2-3 | 100MHz         |
| 112MHz           | 75MHz            | 37.5MHz   | 2-3  | 1-2 | 1-2 | 75MHz          |
|                  |                  |           | 1-2  | 1-2 | 2-3 | 112MHz         |
| 124MHz           | 82.6MHz          | 41.3MHz   | 2-3  | 1-2 | 1-2 | 82.6MHz        |
|                  |                  | 41.310182 | 1-2  | 1-2 | 2-3 | 124MHz         |

*Note:* Use 8ns or faster SDRAM modules (for PC100) when SDRAM is set to run at the frequency of 95/100MHz.

#### Step 4. Configure Memory

Your board comes with three DIMM sockets, providing support for up to 768MB of main memory using DIMM modules from 8MB to 256MB. For 66MHz host bus CPUs use 12ns or faster DIMM modules; for 83MHz host bus CPUs use 8ns modules.

#### Memory Configuration Table

| MEMORY                                                                  | DIMM Banks         |                    |                    |  |  |  |  |
|-------------------------------------------------------------------------|--------------------|--------------------|--------------------|--|--|--|--|
| CONFIGURATION                                                           | DIMM 1             | DIMM 2             | DIMM 3             |  |  |  |  |
| RAM Type                                                                | FPM/EDO/SDRAM      | FPM/EDO/SDRAM      | FPM/EDO/SDRAM      |  |  |  |  |
| Single RAM<br>Module Size (MB)                                          | 8/16/32/64/128/256 | 8/16/32/64/128/256 | 8/16/32/64/128/256 |  |  |  |  |
| Note: Do not use FPM or EDO type of SIMM/DIMM if you already use SDRAM. |                    |                    |                    |  |  |  |  |

#### Step 5. Attach Connectors

This section tells how to connect internal peripherals and power supply to the Mainboard.

Internal peripherals include IDE devices (HDD, CD-ROM), Floppy Disk Drive, Chassis Fan, Front Panel Devices (Turbo LED, Internal Speaker, Reset Button, IDE LED, and KeyLock Switch.), Wake-On-LAN card, VGA card, Sound Card, and other devices.

For more details on how to connect internal and external peripherals to your new SY-5EMA+ Super 7 ™ Mainboard, please refer to *SY-5EMA+ Mainboard User's Guide and Technical Reference* online manual on CD-ROM.

#### **Connectors and Plug-ins**

| Wake-On-LAN Jumper: JP44<br>Connect the WOL cable from your LAN card to<br>JP44. |                         |                                   | CPU Cooling Fan : CPUFAN<br>Chassis Cooling Fan : CHAFAN<br>Connect you cooling Fan cable to this connecto |         |                                                 |         |                                                                         |
|----------------------------------------------------------------------------------|-------------------------|-----------------------------------|----------------------------------------------------------------------------------------------------|---------|-------------------------------------------------|---------|-------------------------------------------------------------------------|
| TB LED                                                                           | SPK RESE                |                                   |                                                                                                    | IDE LED |                                                 | KB-LOCK |                                                                         |
| Connect your<br>Turbo LED to this<br>jumper                                      |                         |                                   | Connect to button to jumper                                                                                |         | Connect the IDE<br>device LED to this<br>jumper |         | Connect the<br>Power LED and<br>the KB Lock<br>switch to this<br>jumper |
| IrDA (Infrared Dev<br>Connector): IR                                             | ATX Power On/Off: PWRBT |                                   |                                                                                                    | RBT     | ATX Power Cable : ATX PW                        |         |                                                                         |
| Connect your IrDA<br>connector                                                   |                         | his jumper (momentary switch this |                                                                                                    |         | Attach the ATX Power cable to this connector    |         |                                                                         |

#### CMOS Clear

Clear the CMOS memory by shorting pin 2-3 on jumper JP5, and then by shorting pin 1-2 to retain new settings. This jumper can be easily identified by its white colored cap.

| CMOS Clearing                                                                                                    | Clear CMOS                         | Data              | Retain CMOS Data                        | a (Default)     |  |
|----------------------------------------------------------------------------------------------------|------------------------------------|-------------------|-----------------------------------------|-----------------|--|
| JP5 Setting                                                                                                    | short pin 2-3 to<br>clear the CMOS | 0 1<br>0 2<br>0 3 | Short pin 1-2 to<br>retain new settings | 0 1   0 2   0 3 |  |
| <b>Note:</b> You must unplug the ATX power cable from the ATX power connector when performing the CMOS Clear operation. |                                    |                   |                                         |                 |  |

### 3 Quick BIOS Setup

After the hardware installation is complete, turn the power switch on, then press the **<DEL>** key during the system diagnostic checks to enter the Award BIOS Setup program. The CMOS SETUP UTILITY will display on screen. Then, follow these steps to complete the quick BIOS setup.

#### Step 1. Select [LOAD SETUP DEFAULT]

Select the "LOAD SETUP DEFAULT" menu and type "Y" at the prompt to load the BIOS optimal setup.

#### Step 2. Select [STANDARD CMOS SETUP]

Set [Date/Time] and [Floppy drive type], then set [Hard Disk Type] to "Auto".

#### Step 3. Select [SAVE & EXIT SETUP]

Press **<Enter>** to save the new configuration to the CMOS memory, and continue the boot sequence.

Quick BIOS Setup

### 4 The SOYO CD

Your SY-5EMA+ Super 7 <sup>™</sup> Mainboard comes with a CD-ROM labeled "SOYO CD." The SOYO CD contains the user's manual file for your new Mainboard, the drivers software available for installation, and a database in HTML format with information on SOYO Mainboards and other products.

*Step 1.* Insert the SOYO CD into the CD-ROM drive The SOYO CD will auto-run, and the SOYO CD Start Up Menu will display as shown below.

|      | Ecad 2010 Manuals |
|------|-------------------|
|      | Install Drivers   |
|      | Enter the govo CD |
|      | Help              |
| SOYO | Brit              |
|      | Board Information |

(SOYO CD Start Up Program Menu)

The SOYO CD Start Up Program automatically detects which SOYO Mainboard you own and displays the corresponding model name.

#### Step 2. Read SOYO [model name] Manual

Click the *Read Manual* button to open the user's manual file of your Mainboard.

Please note that if the Start Up program was unable to determine which SOYO Mainboard you own, the manual selection menu will pop up, as shown below. Then select the user's manual file that corresponds to your Mainboard model name and click **OK**.

| SOYO CD Manuals                         |               |          | X |
|-----------------------------------------|---------------|----------|---|
| Please select your man<br>and click OK. | ual in the bo | ox below |   |
| 5EMA+ ▼                                 | ОК            | Back     | ] |
| All-must G                              | - I H N       |          |   |

(Manual Selection Menu)

The user's manual files included on the SOYO CD are in PDF (Postscript Document) format. In order to read a PDF file, the appropriate Acrobat Reader software must be installed in your system.

*Note:* The Start Up program automatically detects if the Acrobat Reader utility is already present in your system, and otherwise prompts you on whether or not you want to install it. You must install the Acrobat Reader utility to be able to read the user's manual file. Follow the instructions on your screen during installation, then once the installation is completed, restart your system and re-run the SOYO CD.

#### Step 3. Installation procedure for Windows 95/98

The following describes the best way of installing Windows 95 or Windows 98 on your 5EMA+ mainboard:

- > The following BIOS default settings should not be changed:
- 1. The 'USB Controller' item under 'Chipset features' is set to enabled.
- 2. The 'USB Assigned IRQ' item under 'PnP/PCI Configuration is set to enabled.

You MUST have these two items enabled for Windows 95/98 to run properly on your system.

- Install Windows 95/98
- After installation of windows, you will need to install the ETEQ drivers. Follow the instruction below.

Click the *Install Drivers* button to display the list of drivers that can be installed on your mainboard. The start-up program displays the drivers available for the 5EMA+ and the Windows version you use. For Windows 95 four drivers will be listed (see 'Driver Installation Menu' below), for Windows 98 three drivers will be listed (the ACPI drivers will be left out). We recommend you to install all drivers, and to do so in the right sequence (top to bottom).

If you want to see all the drivers available on the SOYO –CD, click the **Display all drivers on the SOYO CD** button. Do NOT install drivers that are not suitable for you board, otherwise your system may crash.

| iver Installation                                                              |                                                                                       |    |
|--------------------------------------------------------------------------------|---------------------------------------------------------------------------------------|----|
|                                                                                | er you want to install and cli<br>ter installation. Only the driv<br>layed initially. |    |
| ETEQ IRQ remappin<br>ETEQ ACPI drivers<br>ETEQ BusMaster D<br>ETEQ AGP Drivers |                                                                                       |    |
| Cancel                                                                         | Display all drivers<br>on the SOYO CD                                                 | ОК |

#### (Driver Installation Menu)

Select which driver you want to install and click *OK*, or click *Cancel* to return to the main menu. When the installation program of a driver starts running the SOYO-CD will exit. After finishing the installation, restart the SOYO-CD and install the next driver.

*Note:* Once you have selected a driver, the system will automatically exit the SOYO CD to begin the driver installation program. When the installation is complete, most drivers require to restart your system before they can become active.

#### Step 4. Enter the SOYO CD

Click the *Enter SOYO CD* button to enter the SOYO HTML database. The Start Up program will activate the default HTML browser installed on your system (for example, Internet Explorer or Netscape) to visualize the contents of the SOYO CD.

The SOYO CD contains useful information about your Mainboard and other SOYO products available in as many as eleven different languages. For your convenience, this information is available in HTML format, similar to the format widely used on the Internet.

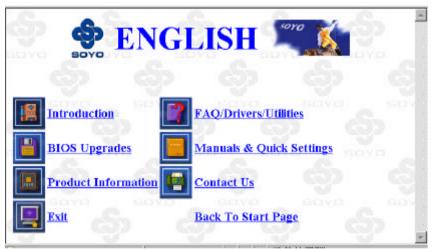

(SYO CD HTML Database in English\*) (\* The list of menu options may vary between languages)

*Note:* If no HTML browser is installed on your system, the Start Up program will prompt you on whether or not you would like to install the Internet Explorer\* browser. Click YES to install the HTML browser. After the installation is complete, please restart your system. Then re-run the SOYO CD and you will be able to browse the SOYO HTML database. (\* Internet Explorer is a Microsoft Trademark)

The SOYO CD

Edition: Sep. 1998 Version 1.1 5EMA+ SERIAL

#### **International Headquarters**

Soyo Computer Inc., (Taiwan) Tel: 886-2-2290-3300 Fax: 886-2-2298-3322 Web Site: http://www.soyo.com.tw E-mail: info@mail.soyo.com.tw

#### **USA Branch Office**

Soyo Tek Inc., (USA) Tel: (408) 452-7696 Fax: (408) 573-7696 Web Site: http://www.soyousa.com E-mail: sales@soyousa.com

#### **SOYO Europe**

Soyo Europe B.V., (Holland) Tel: 31-79-3637500 Fax: 31-79-3637575 Web Site: http://www.soyo-europe.com http://www.soyo.nl E-mail: Sales@soyo.nl

#### **Germany Branch Office**

SAAT Technology GmbH, (Germany) Tel: 49-(0)441-204044 Fax: 49-(0)441-203422 Web Sites:http://www.saat.de http://www.soyo-saat.de http://www.soyo-saat.com Email: sales@saat.de

#### **UK Branch Office**

SOYO (U.K.) Ltd. Tel: 44-(0)181-569 4111 Fax: 44-(0)181-5694134 Web Site: http://www.soyo.nl E-mail: sales@soyo.nl

#### **Japan Branch Office**

SOYO Computer (Japan) Tel: 81-3-33682188 Fax: 81-3-33682199 Web Site: http://www.soyo.co.jp E-mail: soyo@po.iijnet.or.jp

#### Hong Kong Branch Office

Soyo Hong Kong LTD(H.K) Tel: 852-2710-9810 Fax: 852-2710-9078 Web Site: http://www.soyo.com.hk E-mail: rshu@hkstar.com

Free Manuals Download Website <u>http://myh66.com</u> <u>http://usermanuals.us</u> <u>http://www.somanuals.com</u> <u>http://www.4manuals.cc</u> <u>http://www.4manuals.cc</u> <u>http://www.4manuals.cc</u> <u>http://www.4manuals.com</u> <u>http://www.404manual.com</u> <u>http://www.luxmanual.com</u> <u>http://aubethermostatmanual.com</u> Golf course search by state

http://golfingnear.com Email search by domain

http://emailbydomain.com Auto manuals search

http://auto.somanuals.com TV manuals search

http://tv.somanuals.com